"Anything worth knowing cannot be understood by the human mind" *Woody Allen*

#### [View this email in your browser](http://us6.campaign-archive2.com/?u=90a331dcf4930d2a73e2f83e4&id=72097ea5d5&e=%5bUNIQID%5d)

# **BasRock Software for Geotechs Newsletter** 2014 Quarter 4 -Dork

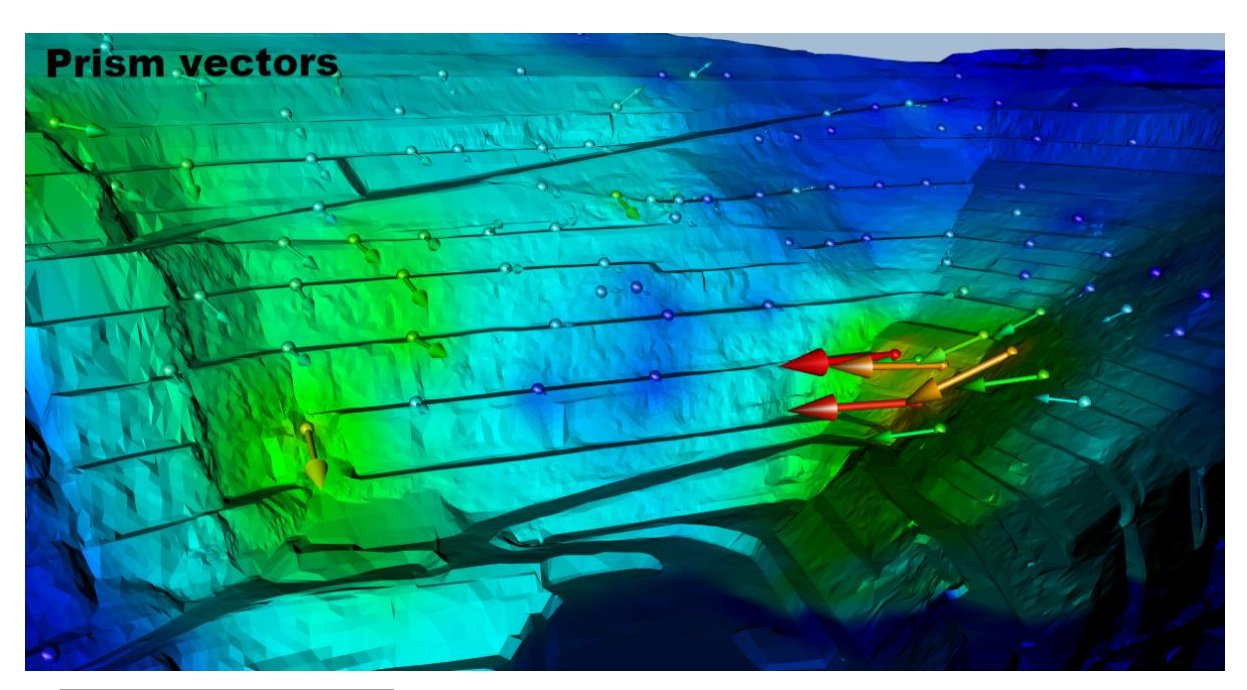

Use the [Facebook](https://www.facebook.com/basrock4u)  [page](https://www.facebook.com/basrock4u) to stay up-todate with developments, and use [My blog](http://basrock.us6.list-manage.com/track/click?u=90a331dcf4930d2a73e2f83e4&id=4667238035&e=4fc3d7a03d) to get the detail on version additions, changes and instructions.

The latest software packages (currently free of charge): [GEM4D:](http://basrock.us6.list-manage.com/track/click?u=90a331dcf4930d2a73e2f83e4&id=517e4b68bf&e=4fc3d7a03d) A 3D "dragand-drop" DXFvisualiser that also provides the specific functionality required by Geotechnical Engineers - see a video [here.](https://www.youtube.com/watch?v=gcKmt5pX1Is) [Trajec3D:](http://basrock.us6.list-manage.com/track/click?u=90a331dcf4930d2a73e2f83e4&id=744be96347&e=4fc3d7a03d) A 3D rigid body dynamics rock

### **New stuff: 2014 Quarter 4**

See [My Blog](http://www.basrock.com/page2.htm) for details on all additions and changes to the packages.

- 1. [GEM4D Version 1.6.3.0](http://www.basrock.com/USERIMAGES/GEM4D%20Beta%20Setup.zip) main additions: \* Read and write support for DWG-files. \* Major changes to the DXF library to improve compatibility with mining software packages.
- 2. The [GEM4D webpage](http://www.basrock.com/page14.htm) had slow access and some users had trouble downloading the installation file. The webpage was rebuilt, and site access is back to normal.
- 3. I received many requests for previous newsletters, and they are now available from [here.](http://www.basrock.com/page17.htm)
- 4. The [Trajec3D](http://www.basrock.com/page13.htm) and [PhotoCoreLog](http://www.basrock.com/page15.htm) development are currently slow, therefore their expiry cycles changed to 6 months.

# **Tutorial: Combining forces**

Different techniques available in GEM4D can be combined to effectively visualise prism vector data. The process to produce the "*Prism Vectors*" image above involves the following steps:

1. Get the 3D coordinates for each prism at different times.

fall analysis program that accommodates fall bodies of any shape and size with movement in real time - see a video [here.](https://www.youtube.com/watch?v=5XrzwsRjKmY) [PhotoCoreLog:](http://basrock.us6.list-manage.com/track/click?u=90a331dcf4930d2a73e2f83e4&id=70306f6108&e=4fc3d7a03d) Image preparation and automatic recording of the core

logging measurements from photographs into a data grid.

- 2. Calculate the displacement vectors for the prisms.
- 3. Create a CSV-file with the columns *Easting***,** *Northing***,***mRL***,** *Dip***,** *Azimuth***,** *Displ acement*.
- 4. Load the CSV-file with both the "*Marker*" and "*Map*" buttons - see image directly below.
- 5. Use the markers functionality to create, colour and scale the spheres; and heat-map the pit mesh.
- 6. Use the mapping functionality to create, colour and scale the arrows.
- 7. Make sure the marker and mapping settings are the same to produce matching colours.

If a sufficient number of users are interested in learning more about this process, let me know and I will create a video with detail instructions.

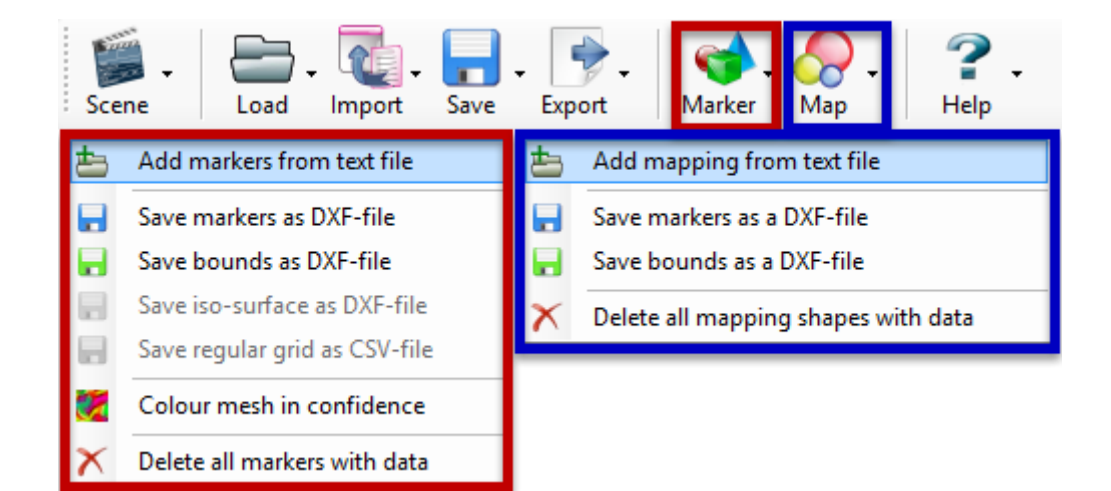

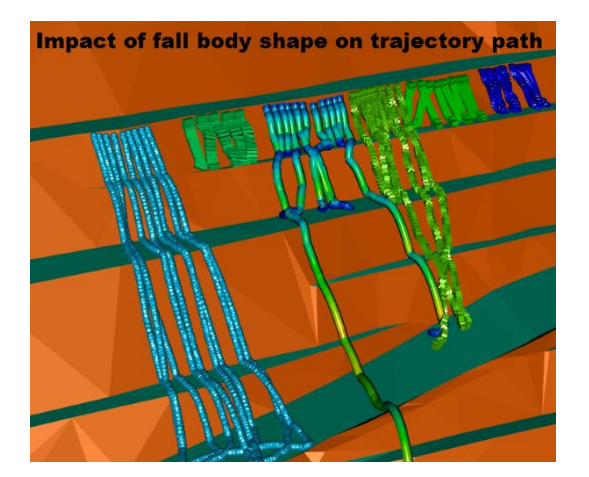

### **Newton Game Dynamics**

A paper by [Hummel et al. \(2012\)](http://www.basrock.com/USERIMAGES/Hummel%202012%20Physics%20Engine%20evaluation.pdf) evaluates different physics engines, and the Newton physics engine used by Trajec3D performed very well in all the accuracy tests. Two quotes from the paper:

- 1. "*However, instead of using linear complementarity problem or iterative methods, Newton uses a deterministic approach in its solver, promising very accurate results.*"
- 2. "*Newton's approach of the deterministic solver appeared to produce indeed most accurate results.*

## **Let's play catch**

[Autodesk 123DCatch](http://www.123dapp.com/catch) is a free photogrammetry package and surprisingly accurate and simple to use. Not a replacement for commercial packages, but it is fun to have the ability to create a triangulation of any scenario that catches your interest.

- 1. Take multiple photographs of the area (or object) of interest from different angles.
- 2. Upload your photos to the web using the free 123DCatch software.
- 3. Wait for Autodesk to do their magic and they send you back a triangulation.
- 4. Remove the polygons that are not of interest and save as an OBJ-file.
- 5. Import the OBJ-file into GEM4D as save as a DXF-file.
- 6. The triangulation is created around the coordinate origin (0, 0, 0), and not scaled or oriented. Use the GEM4D "*Complex actions*" to roughly translate, rotate and scale the triangulation into position.
- 7. Use the GEM4D heat-map options to colour the triangulation and highlight geological structures.The colouring options are:
	- \* Polygon dip (green-yellow-red image at the bottom right).
	- \* Polygon dip direction (shades-of-blue image at bottom left).
	- \* Specified orientation range (red-and-blue image with a purple disc).

Mapping is done with the right toolbar disc icon (third from the top) and "*Create disc with 1 point*", "*Create disc with 2 points*", "*Create disc with 3 points*" and "*Create disc with N points*". The orientation values are automatically copied to "*Colour on orientation range*" heat-map function to create the red-and-blue type images.

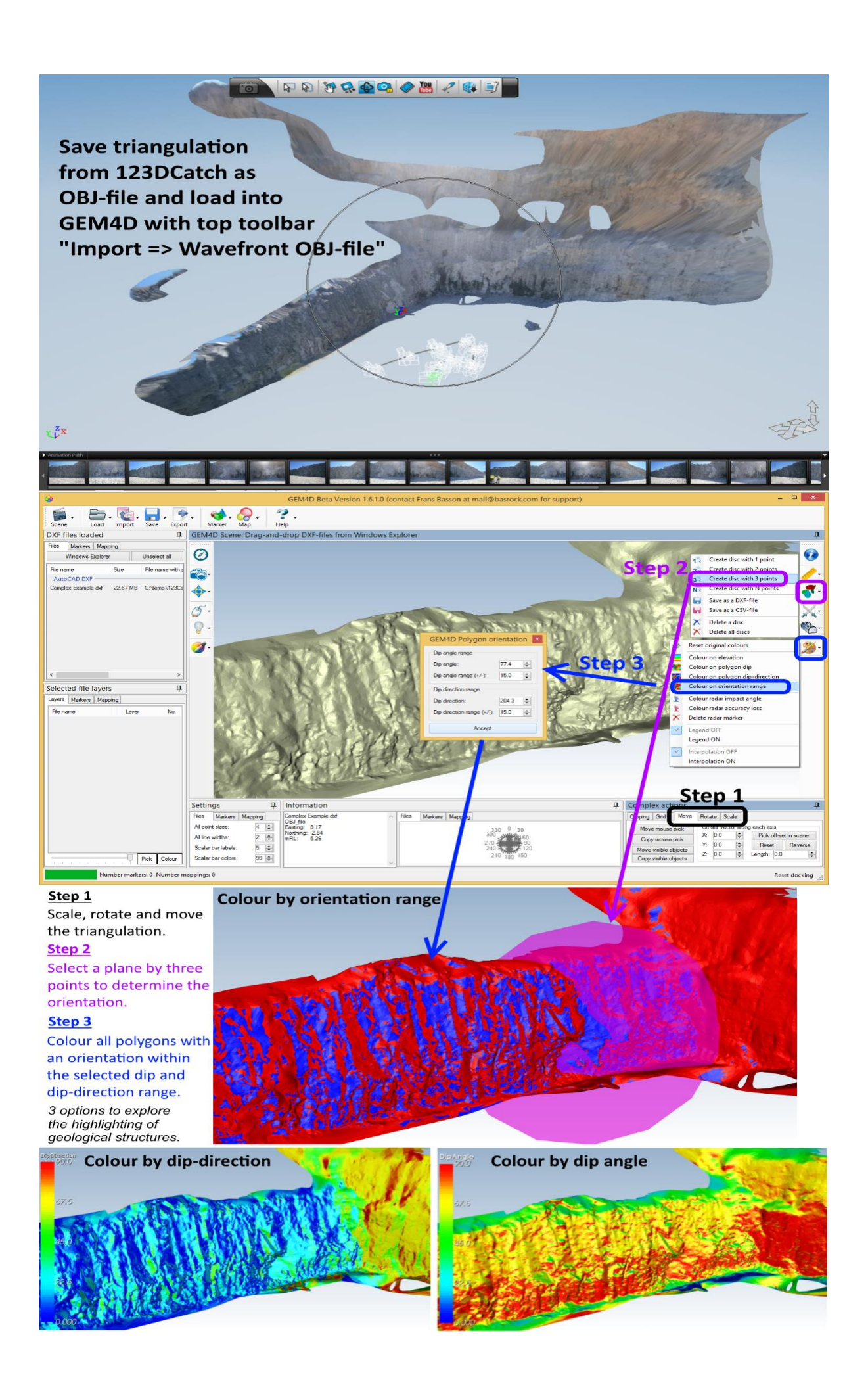

*Copyright © 2014 BasRock, All rights reserved.* Please press the unsubscribe link if you do not want to receive future BasRock updates.

**Our mailing address is:** BasRock 19 Amherst Road Canning Vale Perth, WA 6155 Australia

[Add us to your address book](http://basrock.us6.list-manage.com/vcard?u=90a331dcf4930d2a73e2f83e4&id=a9ad7cebc4)

[unsubscribe from this list](http://basrock.us6.list-manage.com/unsubscribe?u=90a331dcf4930d2a73e2f83e4&id=a9ad7cebc4&e=%5bUNIQID%5d&c=72097ea5d5) [update subscription preferences](http://basrock.us6.list-manage.com/profile?u=90a331dcf4930d2a73e2f83e4&id=a9ad7cebc4&e=%5bUNIQID%5d)

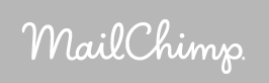